## **FNTION!**

For legal and safety purposes, please refrain from calling your office, customer
support line, or safety personnel while driving.

## HOW TO INSTALL

Step 1: Make sure your vehicle engine is turned off. If the engine is on, please turn it off and turn the key to the "Off" position before connecting ELD.

Step 2: Locate the diagnostic part inside your vehicle's cabin. The diagnostic part is typically located in one of the following places:

- -Under the left side of the dashboard;
- -Under the steering wheel;
- -Near the driver's seat;
- -Under the driver's seat.

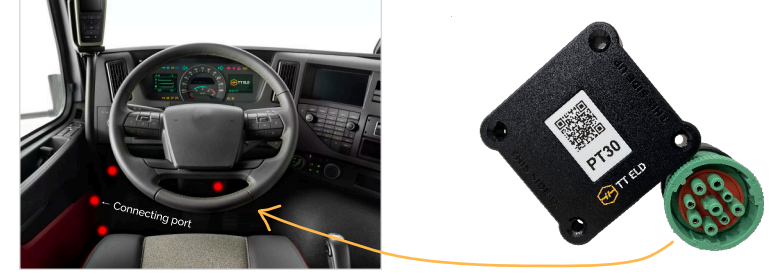

Step 3: Connect the ELD plug to the diagnostic part of the vehicle. Unscrew the lock surface until it locks. Make sure the ELD is connected

Step 4: Once plugged in, the device will start syncing with the engine control module [ECM] and TT ELD application on the tablet.

Step 5: Then get the tablet provided by fleet manager and turn it on. Tablet should automatically start application.

## APPLICATION GUIDE

1. Log in to application using your Username and Password.
If you do not have TT ELD account, please contact your fleet
manager.

- 2. Your tablet with TT ELD application will automatically scan for ELD
- 3. You should choose ELD
- 4. If the ELD is connected to the vehicle, you can see green
icon on the top left corner of the dashboard.

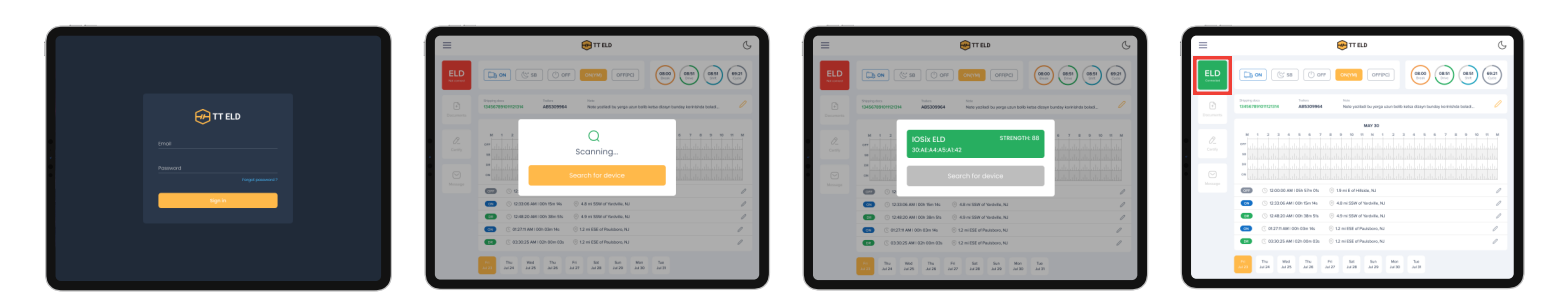

For any question, please call us at (833) 888 8353 - TT ELD or send an email to support@tteld.com

FMCSA required: keep this card in your vehicle at all times